# **Краткое руководство по установке**

# **1. Установка принтера**

Поставьте принтер на ровную устойчивую поверхность и убедитесь, что переключатель питания находится в положении выключения.

- 1. Подключите принтер к основному компьютеру при помощи кабеля RS-232C или Centronics, поставляемого вместе с принтером.
- 2. Вставьте шнур питания в разъем питания на задней части принтера, а затем вставьте шнур в надлежащим образом заземленную сетевую розетку (см. рис. 2).

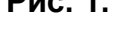

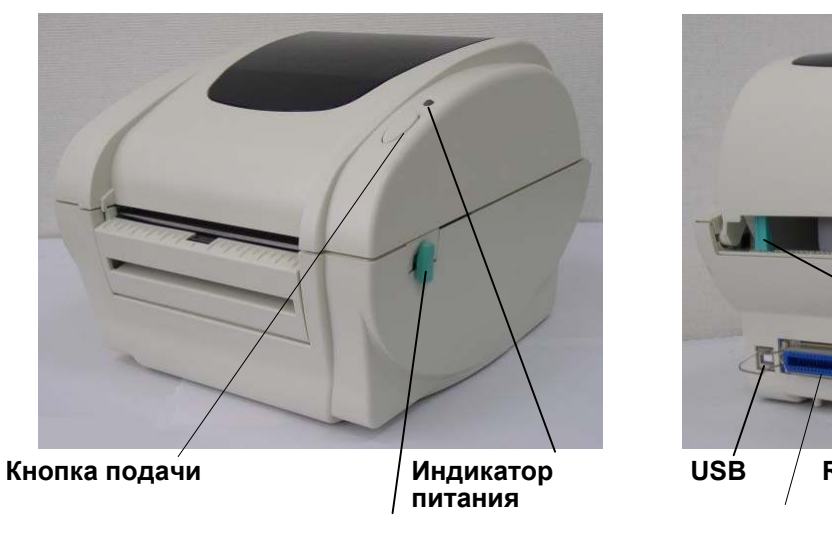

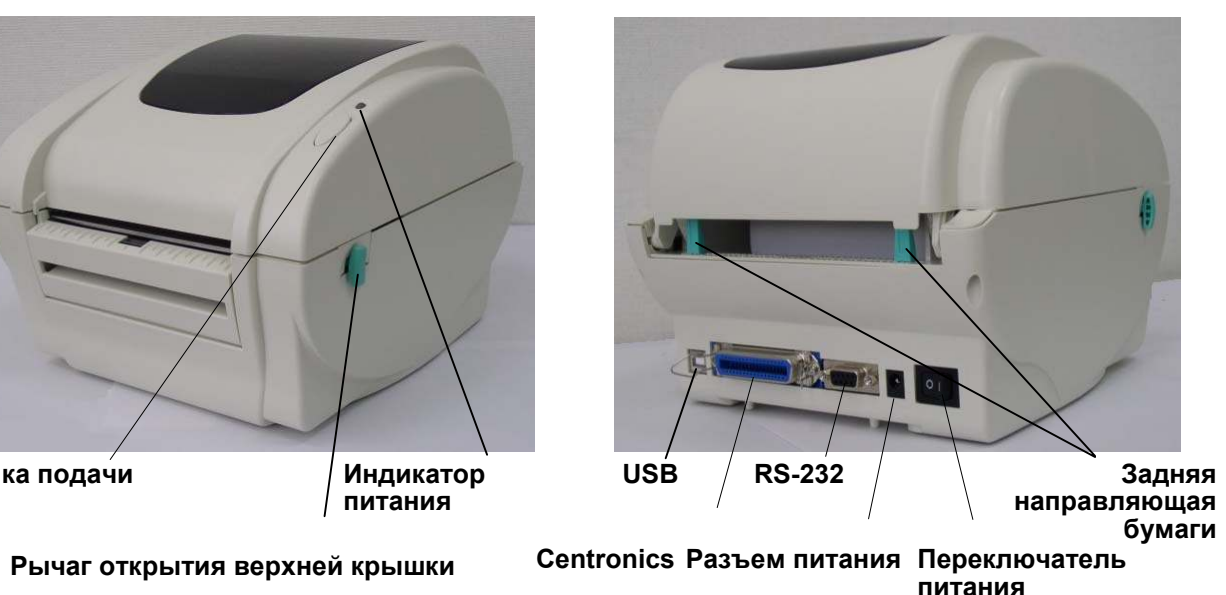

# **2. Заправка этикетки**

1. Вставьте ролик бумаги в рулон бумаги. (\*Если используется бумажная втулка 1 дюйм, извлеките из фиксатора адаптер втулки 1,5 дюйма, см. рис. 3.)

- 2. Откройте верхнюю крышку принтера, подняв рычаги открытия верхней крышки.
- 3. Установите рулон бумаги в держатель рулона бумаги (см. рис. 4).
- 4. Протяните бумагу печатной стороной вверх через направляющую этикетки и пропустите ее над валиком.
- 5. Настройте ширину черных **направляющих этикеток** выравнивания по центру и наклону, поворачивая регулировочную ручку так, чтобы они слегка соприкасались с краями обратной стороны этикетки.
- 6. Медленно закройте верхнюю крышку принтера и убедитесь, что она надежно зафиксировалась.

#### *Примечание. Если крышка закрыта и зафиксирована ненадежно, это приведет к низкому качеству печати.*

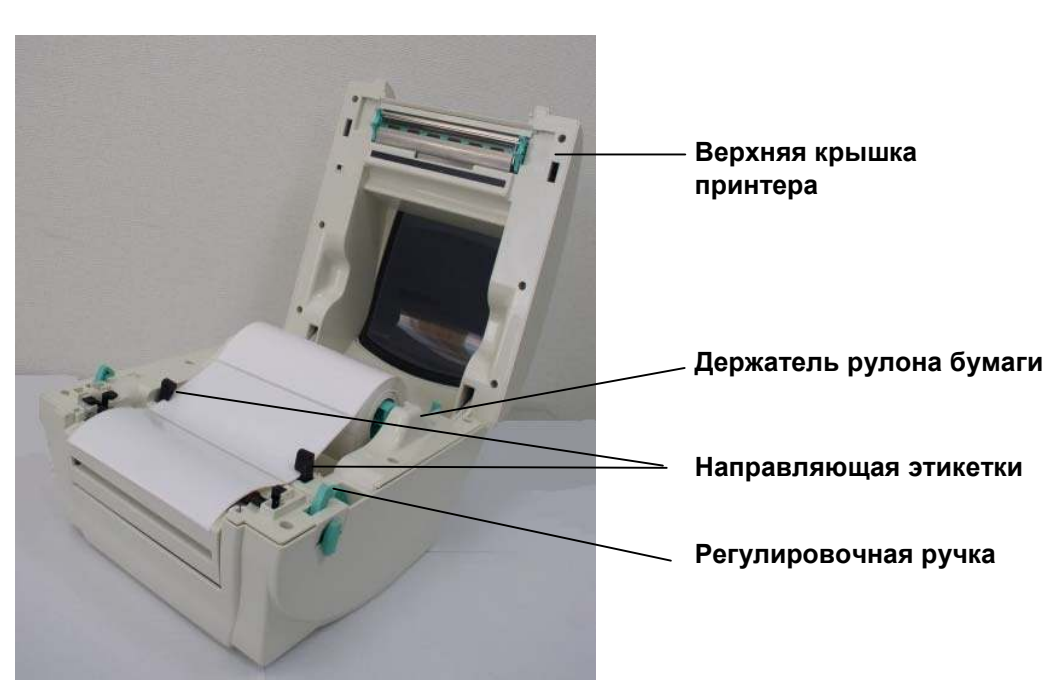

# **3. Функции кнопки**

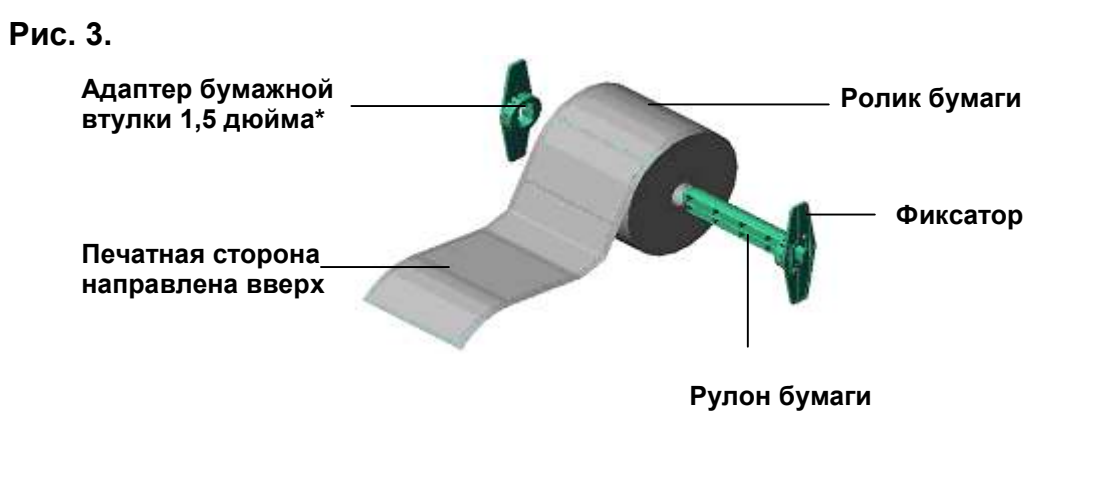

Принтер оборудован одной кнопкой и трехцветным светодиодным индикатором. Выбор режимов работы принтера осуществляется при помощи нажатия кнопки. Она позволяет: подавать этикетки, приостанавливать задание печати, калибровать датчик носителя, печатать отчет о самопроверке, восстанавливать значения принтера по умолчанию (проводить инициализацию). По цвету индикатора можно судить о текущем состоянии принтера. Ниже приведена инструкция по переключению между режимами с помощью кнопки.

# **Стандартные функции кнопки**

*1. Подача этикеток*

Когда принтер находится в состоянии готовности, нажмите кнопку, чтобы протянуть этикетку до начала следующей этикетки.

### *2. Приостановка задания печати*

Когда принтер печатает, нажмите кнопку, чтобы приостановить печать задания. Во время приостановки индикатор принтера **мигает зеленым**. Нажмите кнопку еще раз, чтобы продолжить печать задания.

## **Рис. 1. Рис. 2.**

**Рис. 4.**

#### **Утилиты, запускающиеся при включении питания**

Для настройки и проверки оборудования принтера используются шесть утилит, запускающихся при включении питания. Для запуска этих утилит необходимо одновременно нажать кнопку FEED (ПОДАЧА) и включить питание принтера, а затем, когда индикатор загорится другим цветом, отпустить кнопку.

Для использования утилит, выполните указанные ниже действия.

- 1. Выключите питание принтера.
- 2. Удерживая кнопку нажатой, включите принтер.
- 3. Отпустите кнопку, когда индикатор загорится цветом, соответствующим необходимой функции.

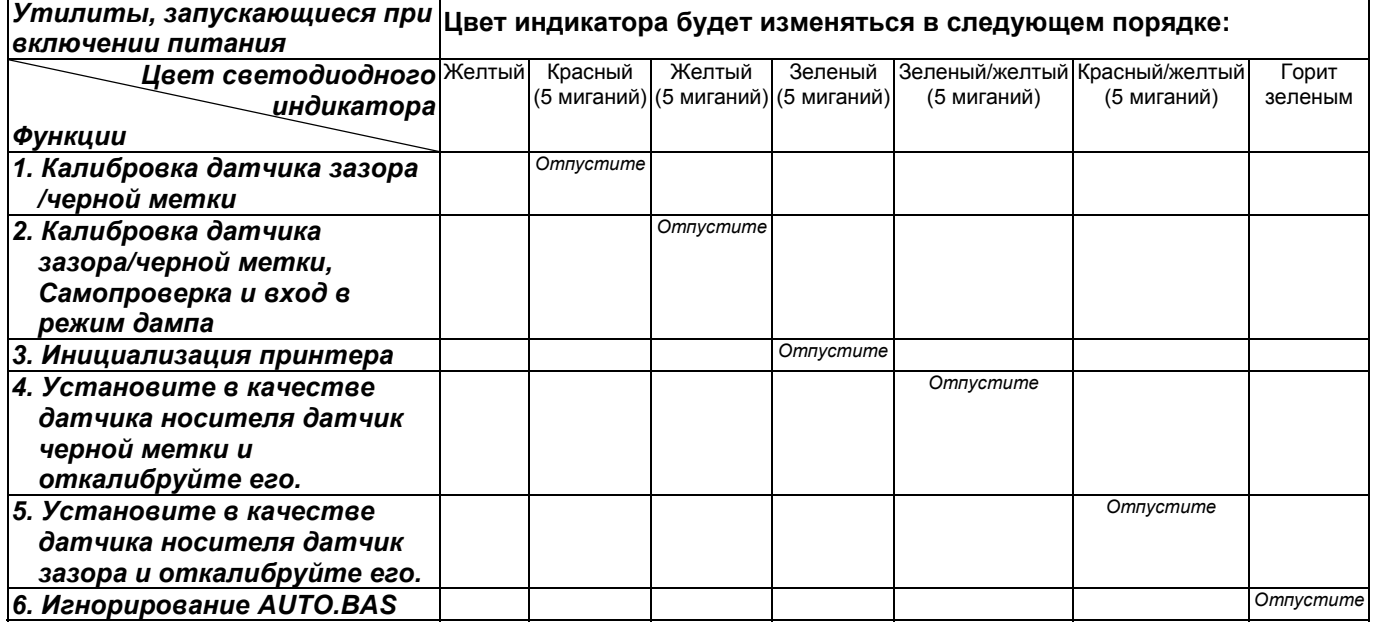

### *Примечание.*

- *1. Перед калибровкой датчика выберите датчик зазора или черной метки при помощи команд GAP/BLINE или функций 4 или 5 утилиты, запускающейся при включении питания. Для получения дополнительной информации относительно команд GAP и BLINE см. руководство по программированию TSPL2.*
- *2. Для возобновления обычной печати после использования режима дампа выключите и снова включите питание принтера.*
- *3. Всегда выполняйте калибровку датчика зазора/черной метки после инициализации принтера или установки другого типа носителя.*
- *4. Ниже перечислены значения принтера по умолчанию.*

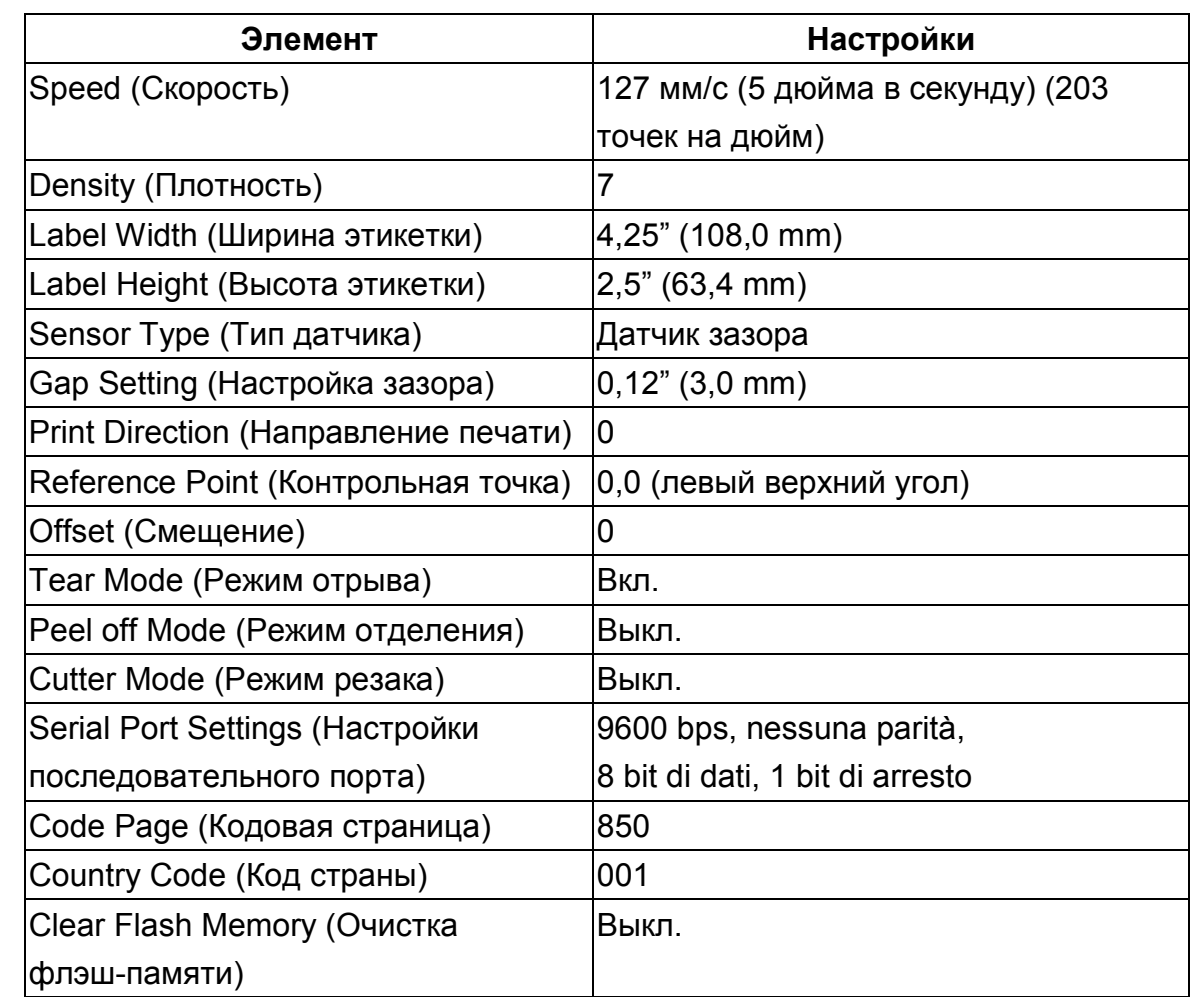